## 恒星スペクトル合成プログラム synmac4

加藤 賢一

kato@big.ous.ac.jp, kato@sci-museum.jp

## 1.はじめに

ある波長範囲の恒星スペクトルを作り出すプログラムで、スペクトル線の同定や輪郭を再現することを目的に作ったも のです。1980 年台初頭に作った synth\*(大阪市立電気科学館館報昭和 <sup>59</sup> 年度版,1985)とほぼ同じで、synmac4 版では 計算できる波長幅を広げたり、Kurucz (http://kurucz.harvard.edu/)の形式のダンピング係数を受け付けるようにした などの微小な変更は行ったものの、メモリーが少ない時代のアルゴリズムはそのままになっています。

備忘録代わりですが、こんなものでも参考になるという方がおられるかも知れず、古いことを承知の上でアップするこ とにしました。

なお、教育用には十分な能力を持っていると思いますが、研究用にはもっときちんとしたものを使わないといけません。 竹田洋一さん (国立天文台) が sptool という素晴らしいプログラム群を公開されているので、研究用にはこれをお薦め します。下記を参照してください。

## <http://optik2.mtk.nao.ac.jp/~takeda/sptool/>

#### 2.synmac4 の概要

1) パソコン

Windows7 でコンパイルしましたが、ソース・プログラムは FORTRAN で書いていますので、他のプラットホームでもコ ンパイルし、実行できます。機械に依存するグラフィックスなどは使っていません。

なお、コンパイルには無償で使用できるコンパイラ gFortran を使用しました。

#### 2)ファイル構成

synmac4 は実行ファイル(synmac4.exe)に、入力用データファイルが3種必要とされています。

・実行ファイル - synmac4.exe

- ・入力用ファイル ELMNT.txt 元素量の調整量を与える。名称変更不可
	- MODEL.DAT- 大気モデル。名称変更不可

Line\_data\_file - スペクトル線データ。名称は自由に設定。ただし、20 字まで

計算結果は次の3種のファイルに書き出されます。

·出力用ファイル - SYNROT.DAT - 最終的な合成スペクトル

- SYNFLX.DAT フラックスの生の値
	- log.txt 計算進行を見るための

### 3.用意すべきファイル

入力用の3ファイルは自分で用意しなければなりません。ここでは見本に次のようなものを置いています。

ELMNT.txt - 用意してある標準元素量そのものを使うことにし、調整量なしの例

MODEL. DAT - Holweger and Muller の大気モデル Line\_data\_file - BA.DAT、強いバリウム線 4523.166A を含む前後の波長の線データ

| $\mathbf{1}$              | 0.00                         | no service H  |  | Holweger-Muller Solar Model  |                                        |         |     |  |
|---------------------------|------------------------------|---------------|--|------------------------------|----------------------------------------|---------|-----|--|
| 2                         | 0.00                         | no service He |  | 29                           |                                        |         |     |  |
| 3                         | 0.00                         | no service Li |  | $-6.5390$                    | 3900.0                                 | 9.1287  | 1.0 |  |
| 4                         | 0.00                         | no service Be |  | $-6.2790$                    | 3920.0                                 | 9.5147  | 1.0 |  |
| 5                         | 0.00                         | no service B  |  | $-5.8680$                    | 3970.0                                 | 9.9191  | 1.0 |  |
| 6                         | 0.00                         |               |  | $-5.5880$                    | 4030.0                                 | 10.1495 | 1.0 |  |
| $\overline{7}$            | 0.00                         |               |  | $-5.3340$                    | 4080.0                                 | 10.3393 | 1.0 |  |
| 8                         | 0.00                         |               |  | $-5.0010$                    | 4160.0                                 | 10.5668 | 1.0 |  |
| 9                         | 0.00                         | no service F  |  | $-4.7470$                    | 4210.0                                 | 10.7276 | 1.0 |  |
| 10                        | 0.00                         | no service Ne |  |                              |                                        |         |     |  |
| 11                        | 0.00                         |               |  | 3.5                          |                                        |         |     |  |
|                           |                              |               |  |                              |                                        |         |     |  |
|                           | ELMNT.txt (一部)。元素番号順に並んでいます。 |               |  | MODEL. DAT の一部。2行目の29は深さ点の数。 |                                        |         |     |  |
|                           | 増やしたい時は+、減らしたい時は-で、対数値で入れ    |               |  |                              | 光学的深さ (5000A における値)、温度 (K)、電子数密度 (log, |         |     |  |
|                           | ます。                          |               |  |                              | cm-3)、ミクロ乱流速度 (km/s) の順に並び、最後の行にマ      |         |     |  |
| no service はサポートされていない元素。 |                              |               |  | クロ乱流速度 (km/s) が来ます。          |                                        |         |     |  |

表 1. ELMNT.txt、MODEL.DAT の例

#### 表2.Line\_data\_file の例

Ba II & Zr II 4523.00 4535.00 0.596023.02 4522.777 22.271 0.481 9.00 -5.40 -7.56 90.01 4522.784 3.069 -0.084 0.00 0.00 0.00 22.00 4522.796 0.818 -0.390 8.08 -5.45 -7.84 60.01 4522.822 0.742 -1.080 0.00 0.00 0.00 28.00 4522.833 2.740 -4.438 8.12 -5.95 -7.82 64.01 4522.836 1.425 -0.180 0.00 0.00 0.00

2 行目は計算したい波長の範囲。A で指定。

3 行目は周辺減光効果を指定するパラメータ。でも、今回は周辺減光を考慮していません。

4 行目は入力したい線の数。一応切りたい数を指定できるようにしたもの。大きな数字を入れた場合、全線データを読み 込みますが、今回は最大 999 本で打ち切りです。 以下、各行は、原子番号. イオン番号 (0:中性、1:1階電離)、波長 (A)、励起ポテンシャル (eV)、log gf、放射ダン

ピング係数、Quadratic Stark damping parameter 係数 c4、van der Waals damping 係数 c6、コメント、です。

# 4.実行法

実行ファイルと入力用ファイルを同じファルダーに入れ、実行ファイル synmac4.exe をクリックすれば走り出します。 中間ァフィル SYNOPA.DAT がフォルダー上に作られますが、計算終了とともに消去されます。これは各深さ点での吸収 係数を一時的に収納しておくファイルで、これが典型的な古い時代の名残りです。

最終的に3つの出力ファイルが得られます。SYNROT.DAT が最終的な合成スペクトルで、表3にように値が並んでいま すから、適当なグラフ表示ソフトで見てください。

|                           | 4535.00000 | 4523.00000 | 1201 |  |  |  |  |
|---------------------------|------------|------------|------|--|--|--|--|
| 4523.000 97.925           |            |            |      |  |  |  |  |
| 4523.010                  | 96.840     |            |      |  |  |  |  |
| 4523.020                  | 95.320     |            |      |  |  |  |  |
| 4523.030                  | 93.393     |            |      |  |  |  |  |
| 4523.040                  | 91.217     |            |      |  |  |  |  |
| 4523.050                  | 89.090     |            |      |  |  |  |  |
| 4523.060                  | 87.396     |            |      |  |  |  |  |
| 4523.070                  | 86.498     |            |      |  |  |  |  |
| 4523.080                  | 86.613     |            |      |  |  |  |  |
| 4523.090                  | 87.724     |            |      |  |  |  |  |
| 4523.100                  | 89.589     |            |      |  |  |  |  |
|                           |            |            |      |  |  |  |  |
| 波長、強度の順で、強度は100に規格化されています |            |            |      |  |  |  |  |

表3.SYNROT.DAT の例

## 5.計算例

ここに収めたファイルで得られた合成スペクトルの結果を紹介しておきます。太陽の場合に計算し、観測された太陽ス ペクトルと比較してみました。

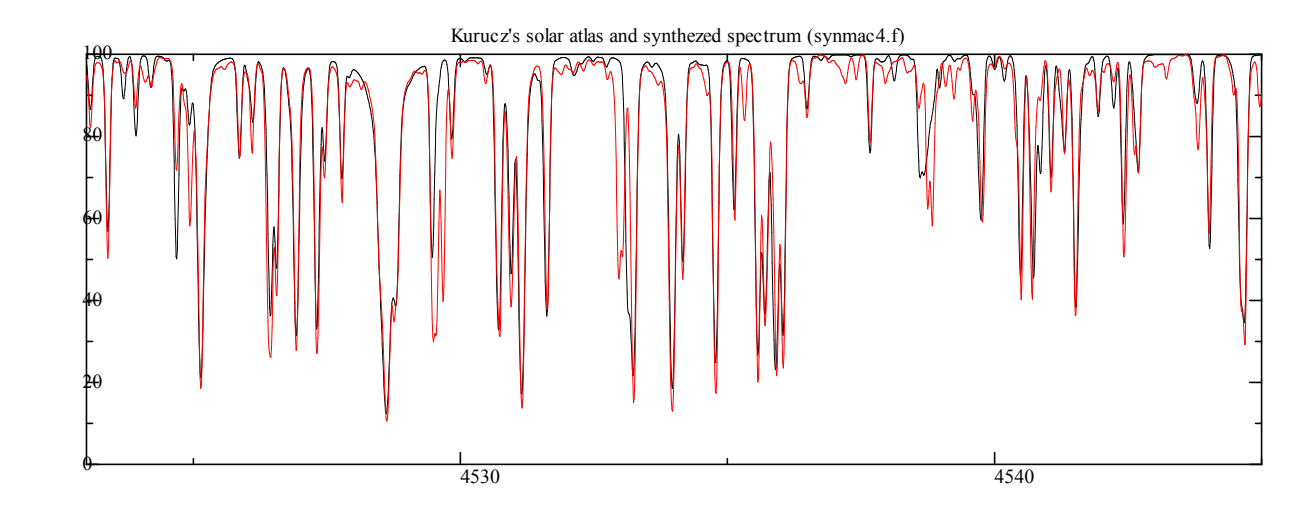

図1.4523A-4545A の範囲。黒線は合成スペクトル、赤線は観測で得られた太陽スペクトル

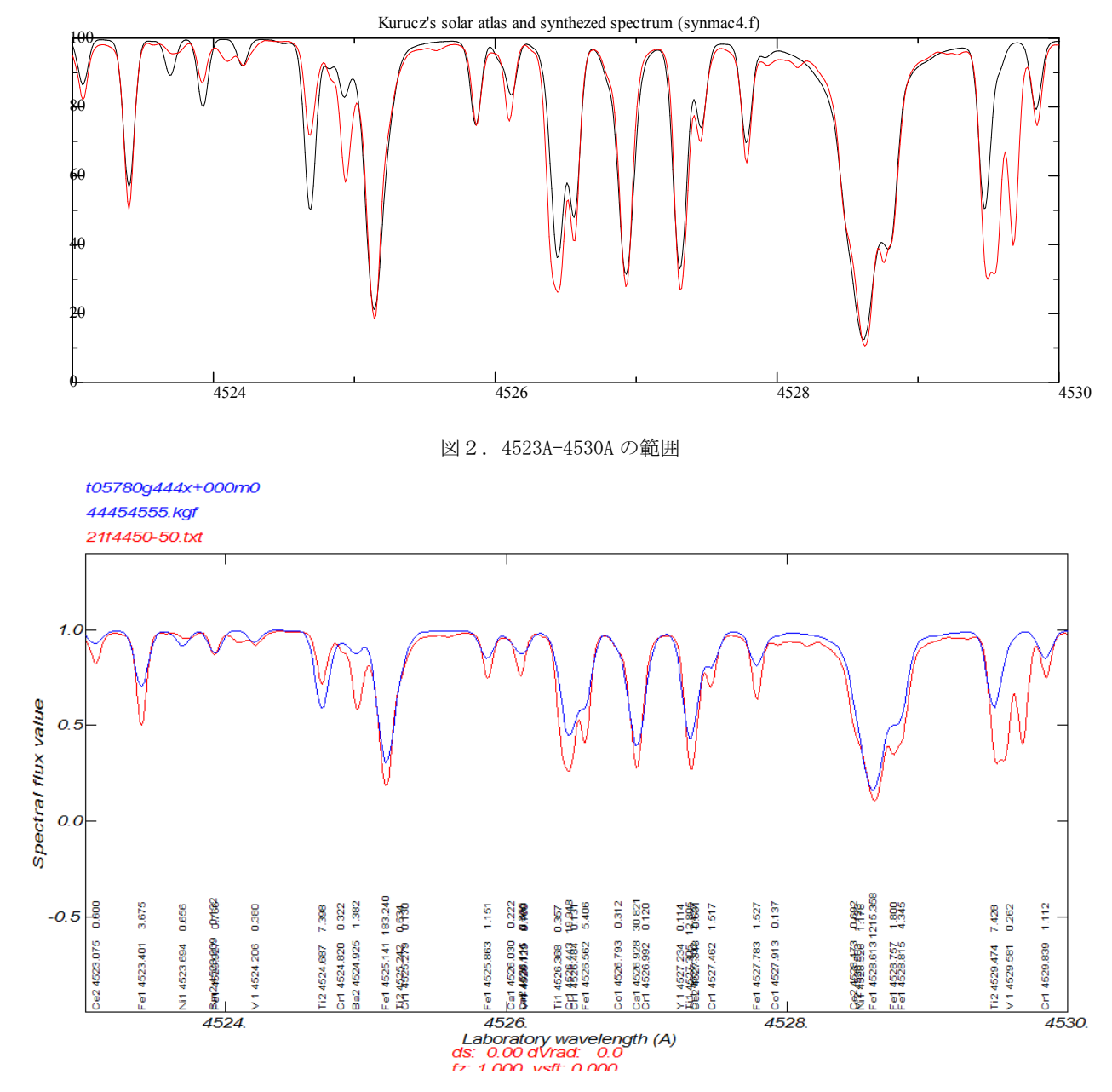

図3. spshow で得られた合成スペクトル。Kuurucz の太陽大気モデルを用いています

図3は図2と同じ領域を竹田さんの spshow で得られたスペクトルです。spshow は Kurucz <sup>の</sup> synthe というプログラ ムをベースにしていますから、これは synthe が与える結果ということですが、図2は良く合っていると言えるでしょう。

### 6.プログラムの内容

スペクトル線の強度を予想するプログラム WID99 の説明書を一緒にしていますので、それをご覧ください。吸収源や線 吸収係数の求め方などは同じルーチンを用いています。

## 7.配布ファイル

ソースファイル synmac4.f 実行ファイル synmac4.exe 大気モデルサンプル MODEL.DAT

元素量の調整用ファイルサンプル ELMNT.txt

スペクトル線データサンプル BA.DAT

この説明文書 synmac4.readme.pdf

をまとめてアーカイブしていますので、適当な解凍ソフトを用いて解凍してください。

エラーがたくさん残っていると思います。お知らせいただければ幸いです。

2013.10.30.

synmac4 - 恒星スペクトル合成プログラム

制作:加藤 賢一 (岡山理科大学,岡山市北区理大町1-1)

[kato@big.ous.ac.jp](mailto:kato@big.ous.ac.jp) kato@sci-museum.jp